Nom :

Prenom : Classe :

## **Découverte des structures métalliques et expérimentations**

## **PROBLÈME À RÉSOUDRE**

On souhaite construire un pont pour traverser un fleuve.

A l'aide d'un logiciel de simulation Bridge Project, vous allez devoir créer une structure stable afin d'éviter l'accident

## **RÉALISATION DE LA STRUCTURE**

**1. Lancer** le programme en double cliquant sur l'icône Bridge Project dans le répertoire 5eme

- cliquer sur jouer
- cliquer sur nouvelle partie
- tapez votre nom
- cliquer sur commencer puis choisir la carte rurale
- cliquer sur menu (en bas a gauche) et choisir menu carte puis choisir le niveau 1
- **2. Réaliser** le pont représenté sur l'image ci-dessous :

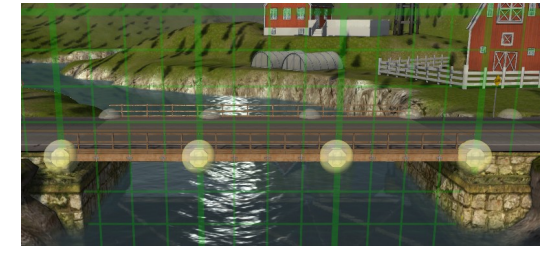

Cliquer sur les points jaune pour ancrer les éléments de la structure (aide toi de la grille pour dessiner la structure)

**Tester le pont** (en cliquant sur)

Que se passe-t-il ? **Le tablier casse.**

3. Essayons de consolider le passage : **Reproduire** la structure suivante

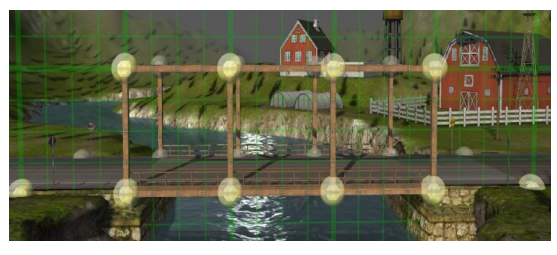

## **Tester le pont**

Que se passe-t-il ? **Le pont casse.**

4. Grâce aux expérimentations de l'activité précédente, nous allons modifier la structure en se basant sur des triangles

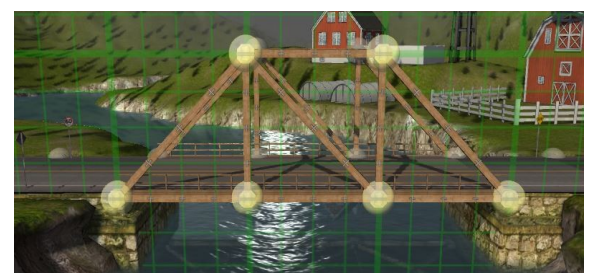

**Tester le pont** Que se passe-t-il pour les voitures? **Le pont est stable**

Que se passe-t-il pour les bus? **Le pont est stable**

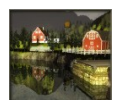